Sireco

Quick Start GUIOE

Mobile Device für die SITECO iQ-App

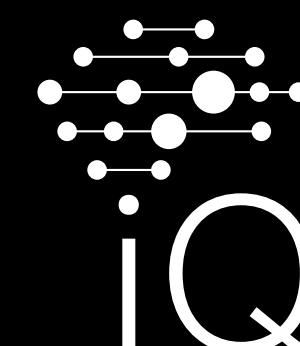

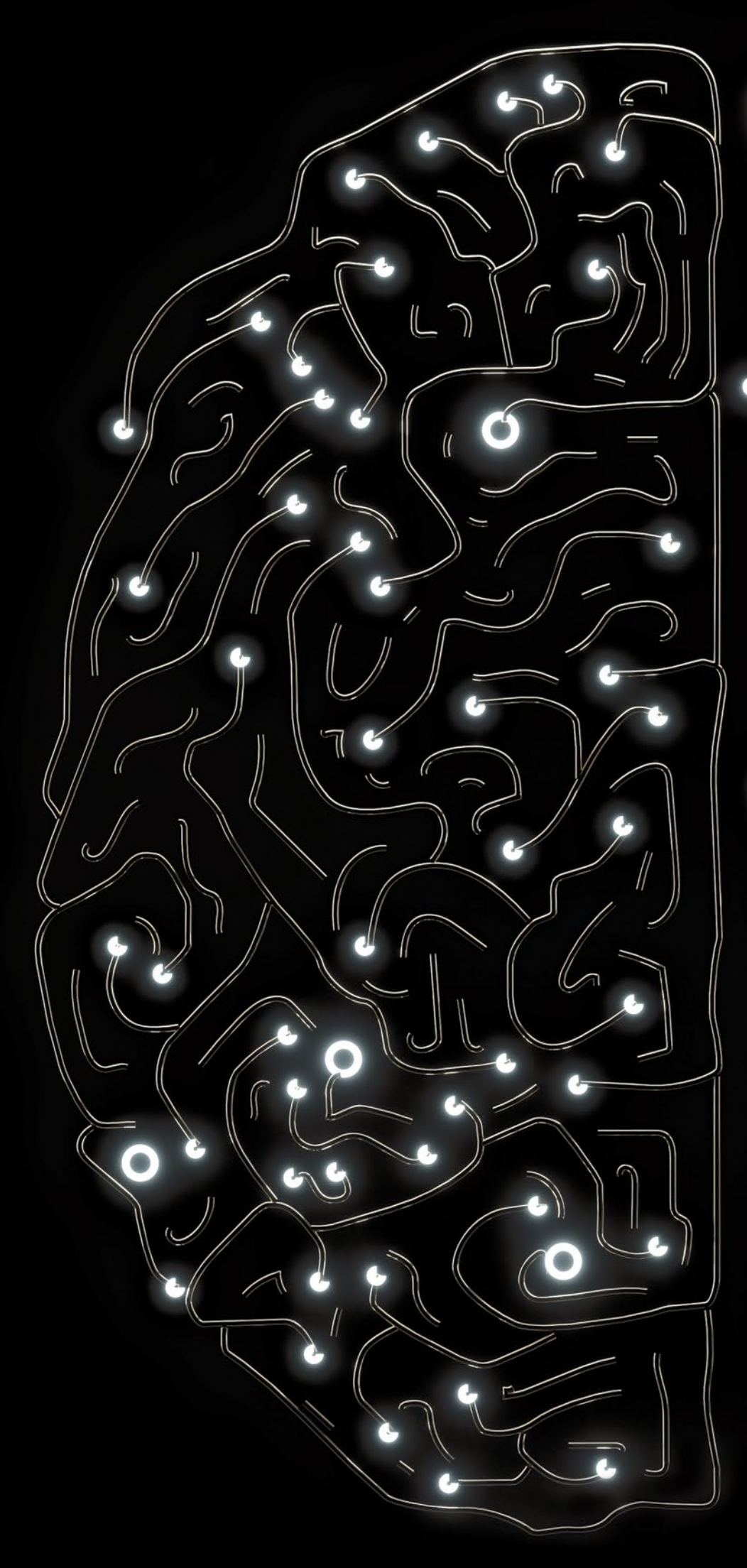

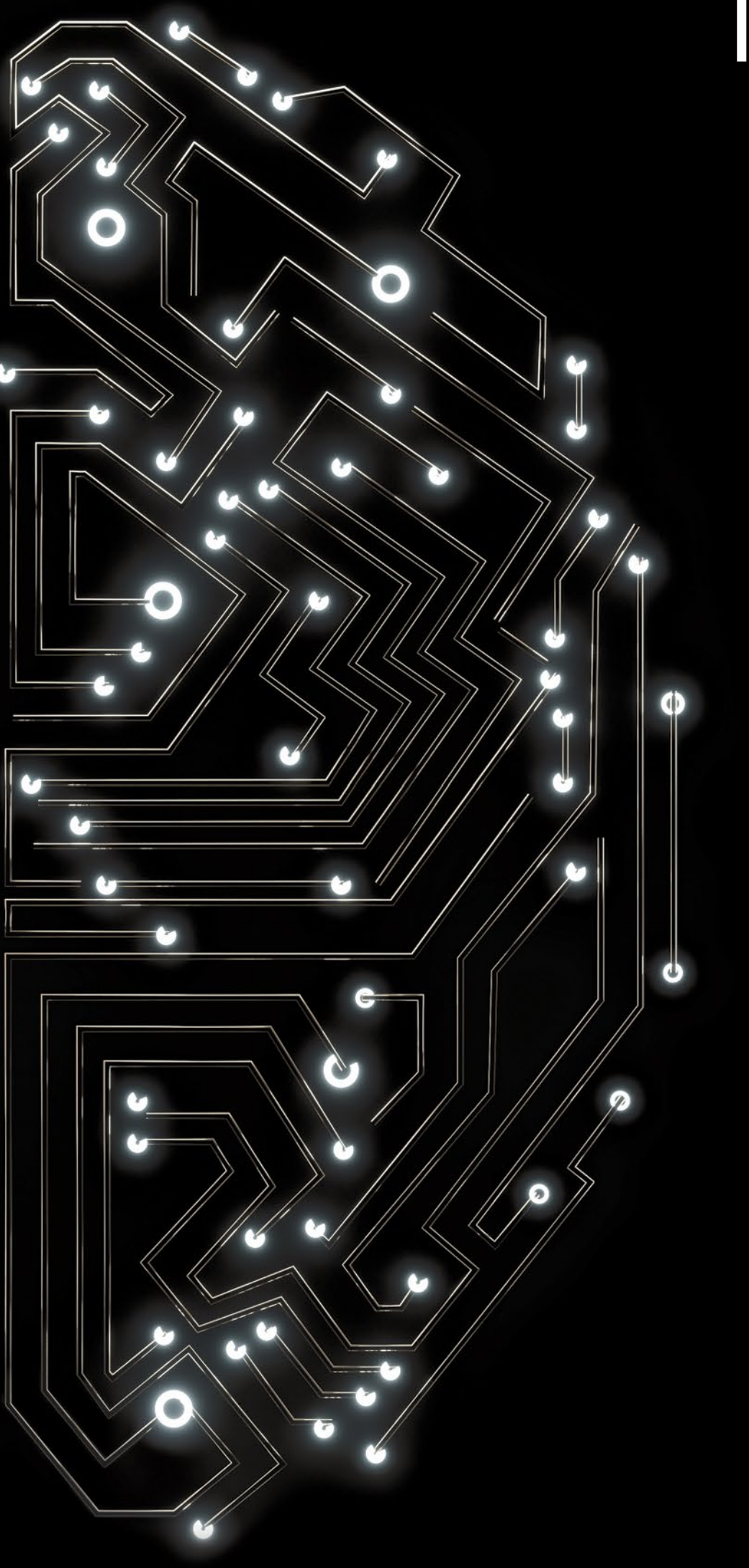

# Loslegen mit der SITECO iQ App via Mobile Device - unkompliziert und schnell.

## **Parametrieren**

Mit dem Mobile Device 5EA6ABR01 können Sie Ihre Desk-Remote-Leuchten ohne Öffnen der Verpackung via iQ-App parametrieren.

Das Mobile Device ist ein tragbares UHF-Lesegerät mit einem RFID-Chip für kontaktlosen Datenaustausch. Es lässt sich mit jedem Handy über Bluetooth verbinden, die Herstellung der Verbindung übernimmt die App eigenständig. Sie müssen lediglich beachten, das Mobile Device vor der Nutzung aufzuladen (Ladedauer 2 Stunden).

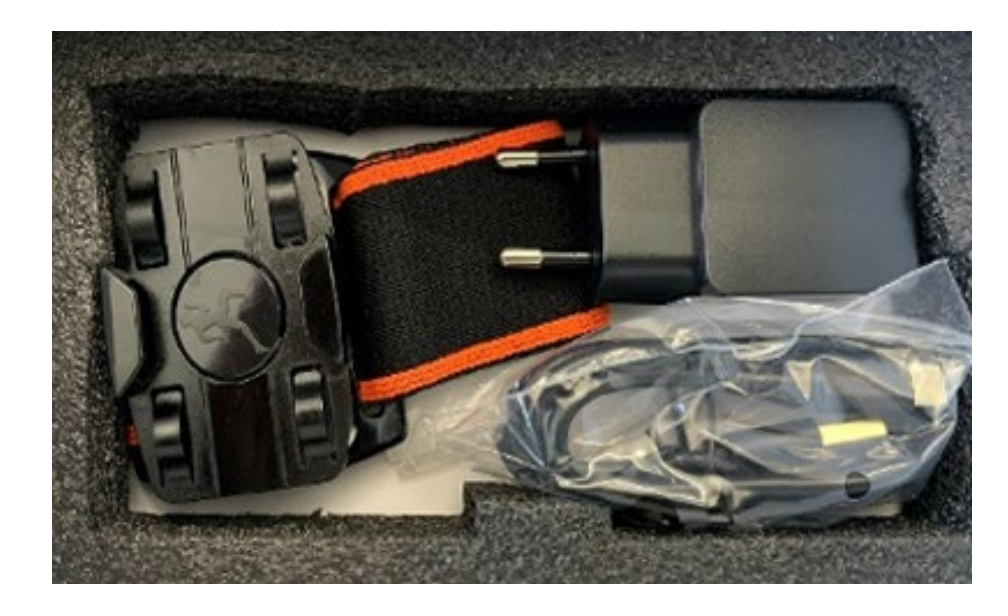

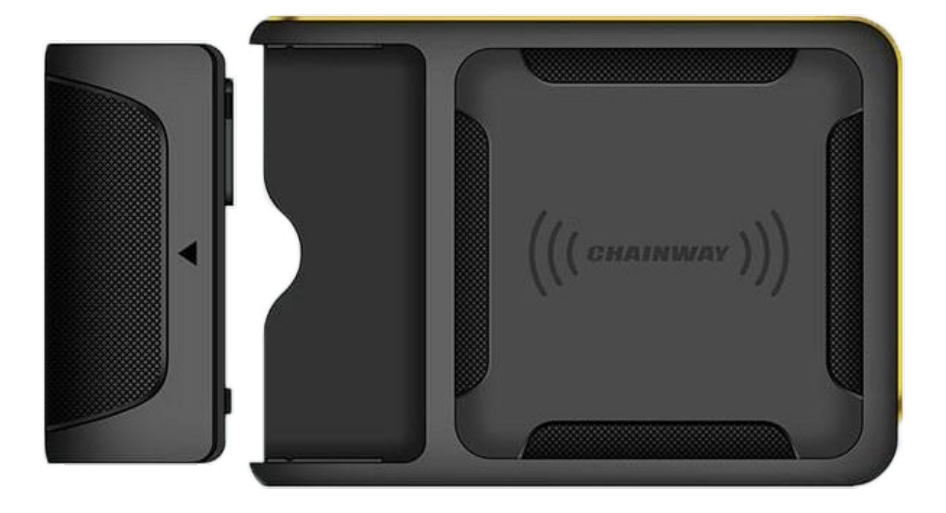

### **Inhalt der Verpackung zum Mobile Device:**

- **ʶ** Armband
- **ʶ** Ladekabel USB-A auf USB-C
- **ʶ** Netzstecker
- **ʶ** RFID-Gerät mit Akku

Die SITECO iQ-App ist im Apple Store und im Google Play Store verfügbar.

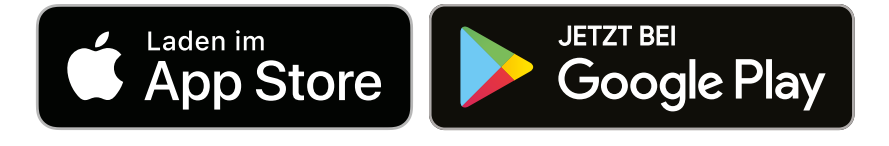

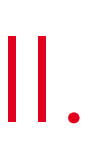

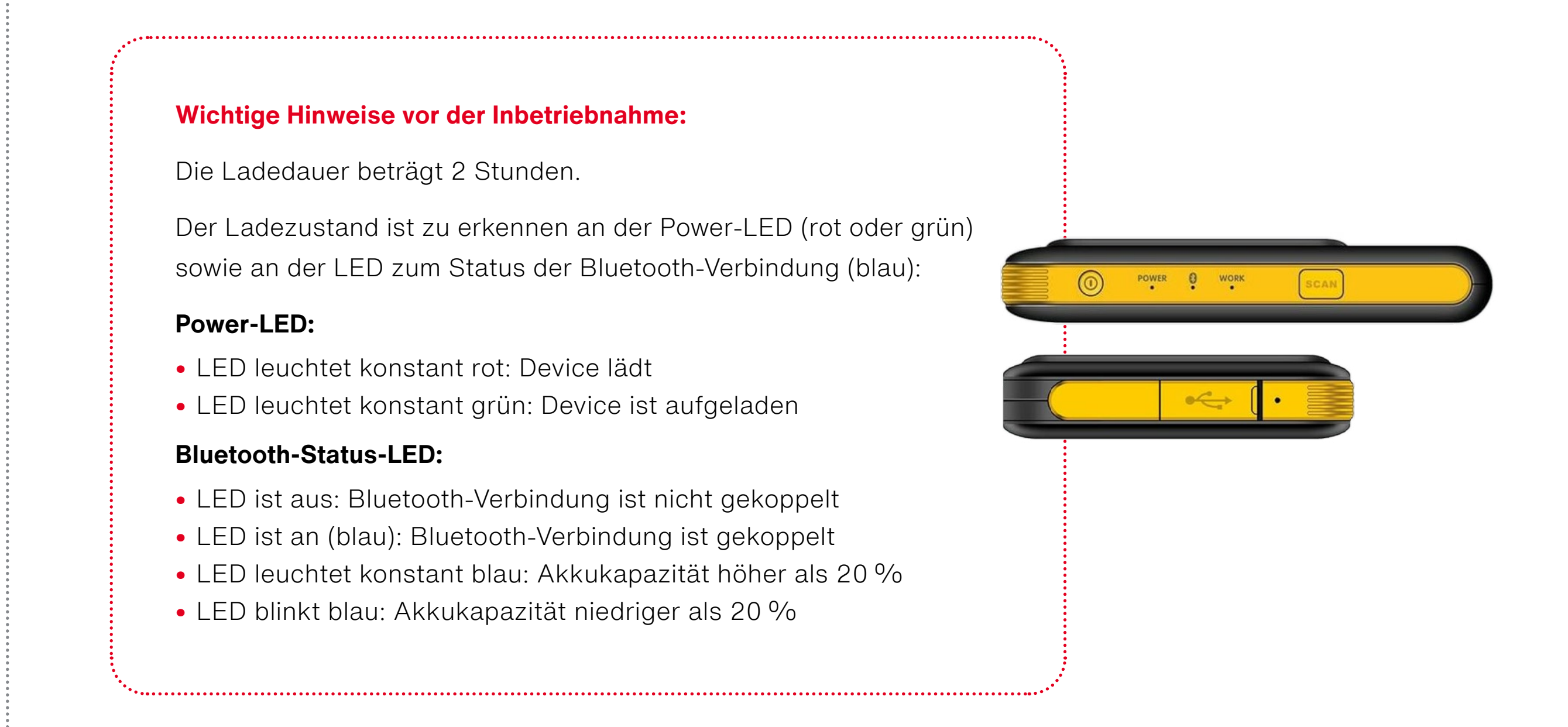

# **Vorbereiten Loslegen**

Stellen Sie sicher, dass das Mobile Device aufgeladen ist und die Bluetooth-Verbindung zum Handy (via iQ-App) hergestellt wurde.

Legen Sie nun das Device auf die dafür vorgesehenen Punkte der Verpackung. Alternativ können Sie es auch in einer maximalen Distanz von 20 cm zum RFID-Empfangsteil an der Leuchte ausrichten.

Wählen Sie nun in der iQ-App den Übertragungsweg "Desk-Remote" aus. Die iQ-App verbindet sich automatisch mit dem aktiven Mobile Device und zeigt die Seriennummer der zu überspielenden Leuchte an. Parametrieren Sie die Leuchte wie gewünscht. Nach erfolgreicher Übertragung wird die Verbindung zum Mobile Device automatisch getrennt.

Halten Sie den Powerknopf am Mobile Device gedrückt, bis Sie einen Piepton hören. Wenn das Device aktiv ist, blinkt die LED mit der Bezeichnung WORK.

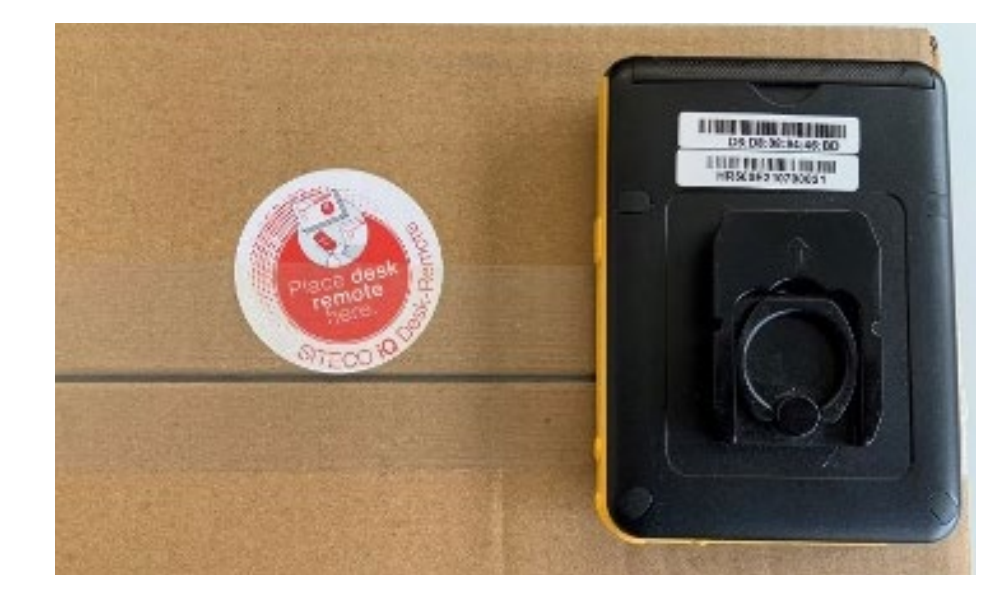

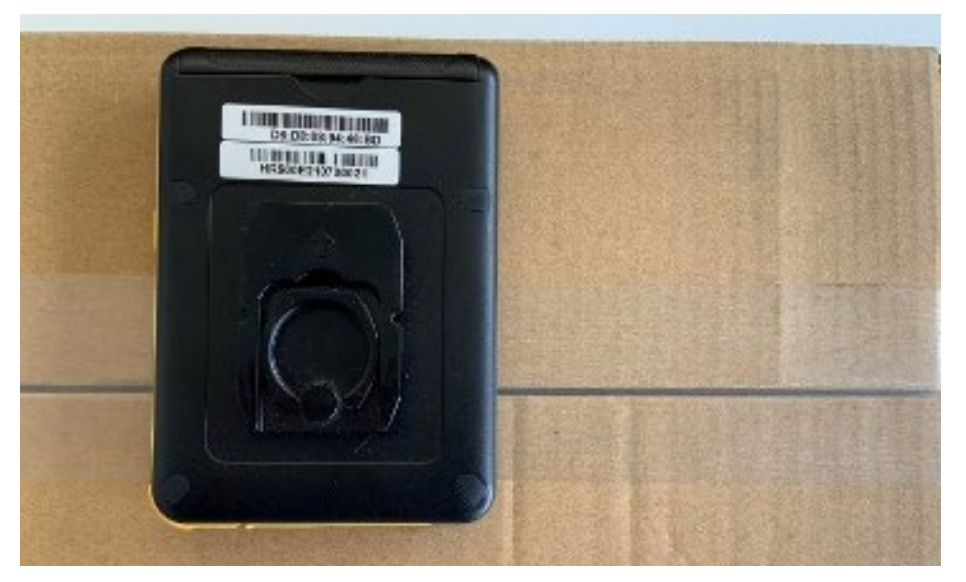

In zukünftigen Updates der iQ-App wird der Batteriestatus des Mobile Device direkt in der App angezeigt, sodass Sie den Ladezustand jederzeit übersichtlich per Akku-Ladestandanzeige sowie Prozentangabe feststellen können. Bis dahin kontrollieren Sie bitte die blaue Bluetooth-Status-LED, um den Batteriestatus des Mobile Device zu prüfen.

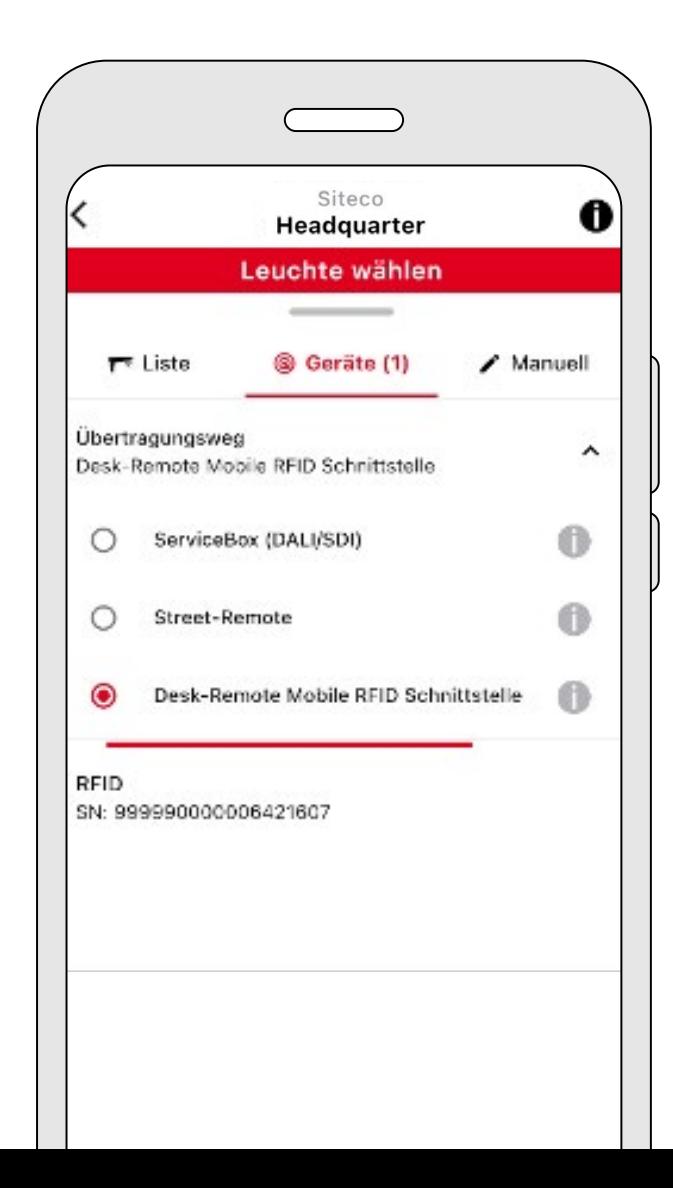

# Loslegen mit der SITECO iQ App via Mobile Device – erste Schritte.

# Kontakt.

## **Siteco GmbH**

Georg-Simon-Ohm-Str. 50 83301 Traunreut, Deutschland Tel. +49  8669-33-0 info@siteco.de

## **siteco.com**

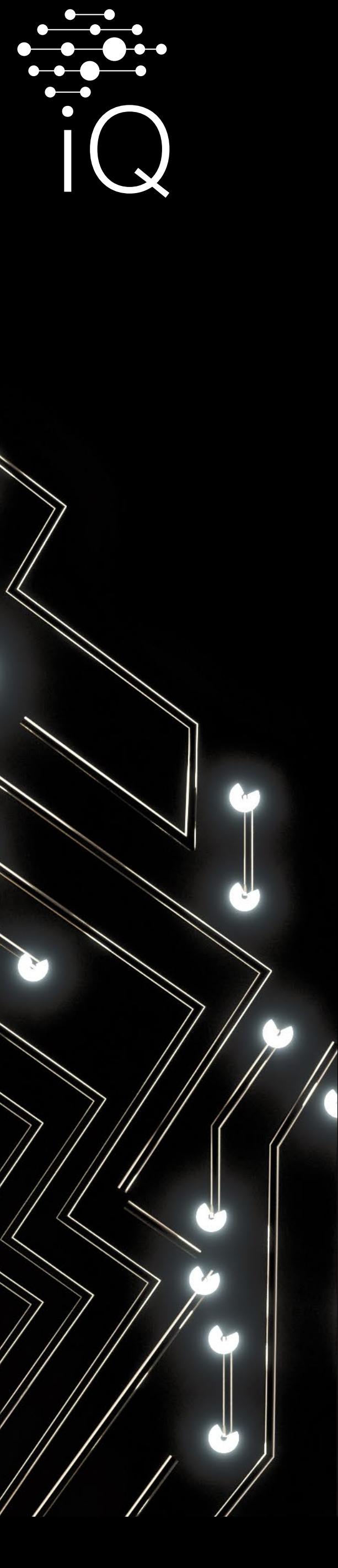

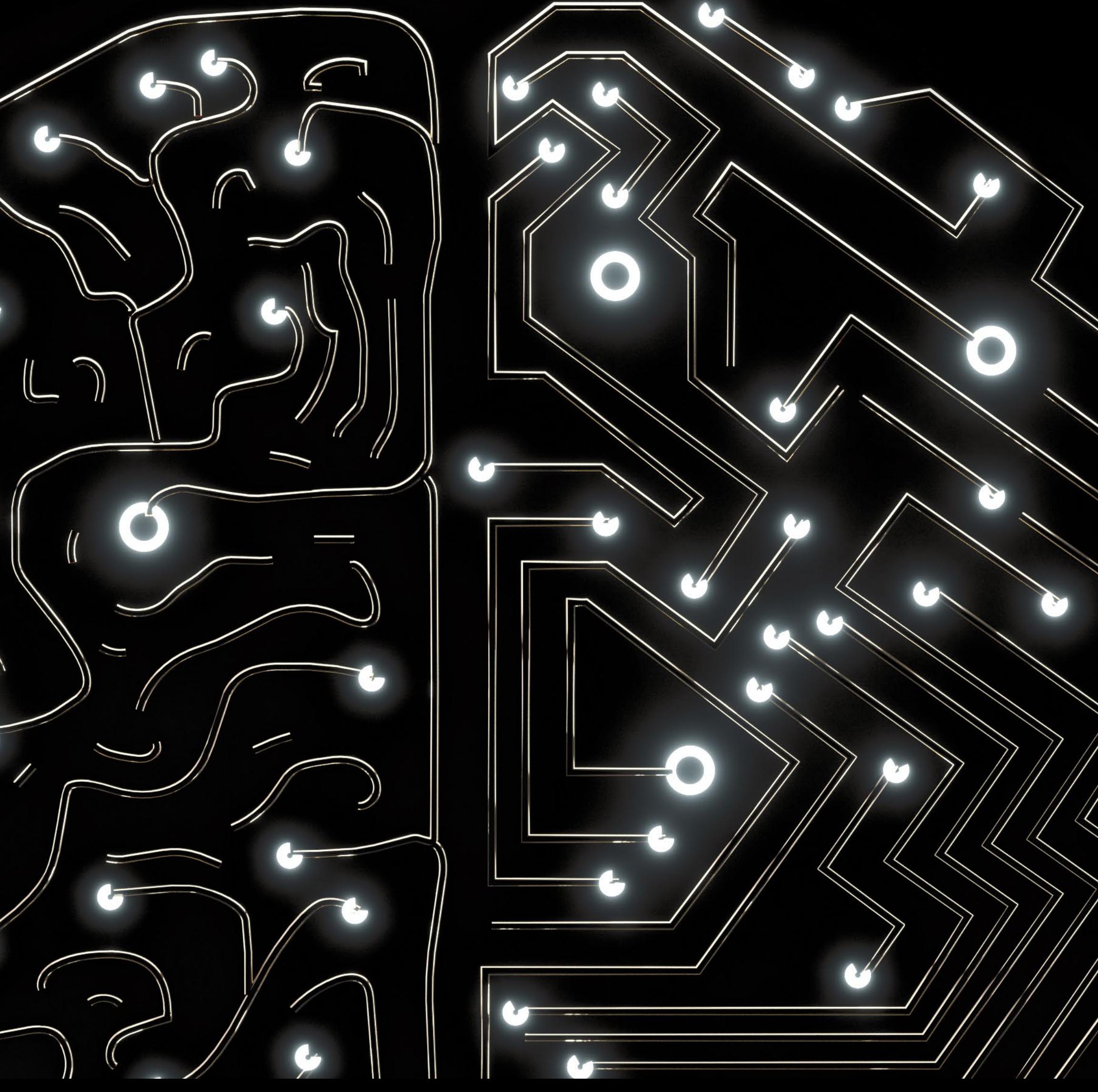

# Lust auf mehr iQ?

Noch mehr Informationen rund um die Möglichkeiten der SITECO iQ-App sowie weitere nützliche Tipps und Tricks finden Sie bei uns im Internet unter:

**www.siteco.de/iq/iqapp**

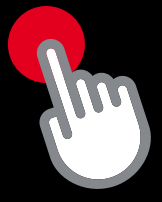